# **HTML Overview**

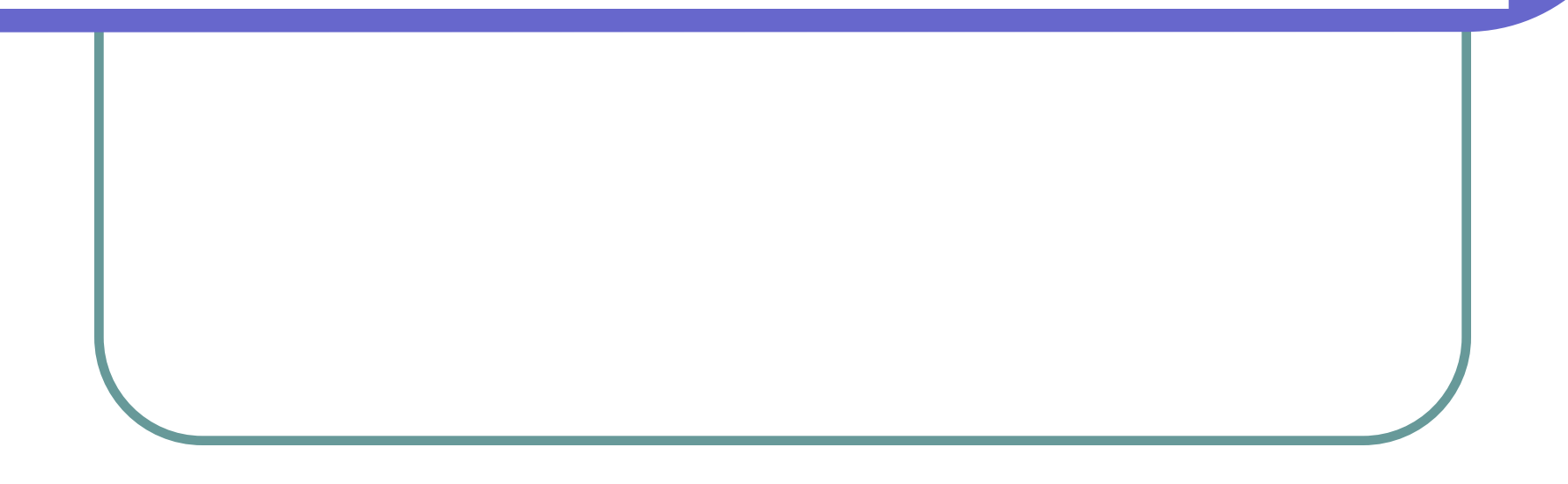

# What is HTML?

- $\Box$ HTML stands for HyperText Markup Language.
- $\Box$ It is the computer code used to create web pages.
- п It is a set of instructions that enables a web browser to determine the layout and element of pages.
- П HTML documents are plain text files that can be created by any text editor, e.g. Microsoft Notepad

# What is HTML?

- $\Box$  HTML is created by a series of tags, **<XXX>**, which contain the instructions that are interpreted by the browser.
- $\Box$  Most tags, but not all, have an opening and a closing element.
- $\Box$  The opening tag contains the particular command and the closing tag contains the same command with a **/** in front of it.

# Layout of HTML?

- $\Box$  Every HTML document should contain certain standard HTML tags. Each document consists of head and body text.
- n The head contains the title and the body contains the actual text.
- $\Box$  The following tags always be included in a HTML document, <html>, <head>, <title> and <br/> <br/>dody>.

# Layout of HTML?

#### $\Box$ Below is an example of a simple HTML document,

<html><head><TITLE>A Simple HTML Example</TITLE> </head><body> <H1>HTML is Easy To Learn</H1> <P>Welcome to the world of HTML.This is the first paragraph. While short it is still a paragraph!</P> <P>And this is the second paragraph.</P> </body> </html>

#### Basic Tags

- $\Box$  HTML - this element tells your browser that the file contains html-coded information.
- $\Box$  HEAD - this element identifies the first part of your HTML-coded document that contains the title.
- $\Box$  TITLE - this element contains the document title, it is displayed in the title bar at the top of the browser window.
- $\Box$  BODY - the largest part of the document which contains the content of the HTML document.

### More about Tags - Headings

- п HEADINGS – HTML has six levels of headings, numbered 1 through 6, with 1 being the largest.
- $\Box$  Headings are typically displayed in larger and/or bolder fonts than normal body text.
- $\Box$  The syntax of the heading element is: <H*y*>Text of heading </H*y*<sup>&</sup>gt; where *y* is a number between 1 and 6 specifying the level of the heading.

#### More about Tags - Headings

<html><head><TITLE>A Simple HTML Example</TITLE> </head><body> <H1>HTML is Easy To Learn</H1> <H2> Test2 </H2><H3> Test3 </H3><H6> Test6 </H6><H4> Test4 </H4><H2> Test2 </H2><P>Welcome to the world of HTML.This is the first paragraph. While short it is still a paragraph!</P> <P>And this is the second paragraph.</P> </body> </html>

#### More about Tags - Paragraphs

- $\Box$  Paragraphs – A browser ignores all indentation, line spacing or line break in the source document.
- $\Box$  Every paragraphs must be indicated by an element  $P$

<H1>Level-one heading</H1> <P>Welcome to the world of HTML. This is the first paragraph. </P> <P>And this is the second paragraph.</P>

<P ALIGN=CENTER>This is a centered paragraph. </P>

ALIGN is an attribute, you can set ALIGN=RIGHT, or ALIGN=LEFT

#### More about Tags – Line Break and Rule

- п Line break and rule – We can insert a line break and a horizontal rule to the document by using <br> and <hr> respectively.
- $\Box$ Both of them do not need any ending tags.

<H1>Level-one heading</H1> <P>Welcome to the world of HTML. <br> This is the first paragraph. And this is the second paragraph.</P> <hr>

# More about Tags – Pre-formatting

 $\Box$  Pre-formatting – The tag <PRE> makes spaces, new lines and multiple spaces displayed in the same locations as in the source HTML file.

<pre> Level-one heading Welcome to the world of **HTML**. This is the first paragraph.

And this is the second paragraph.

</pre>

#### More about Tags – Fonts Style

 $\Box$  Fonts style – You can set the text to **Bold**, *Italic* or Underlined by putting the corresponding tag before the text.

<H1>Level-one heading</H1> **Reduce 2 Asset Communder Service Assets** Welcome *</b>* to the world of *<i>HTML*</i> This is the first paragraph.  $\langle P \rangle \langle P \rangle$  And this is the <u> second </u> paragraph.</P>

#### More about Tags – Fonts Type and Color

О. Fonts type and color – You can set font type and font color by placing the corresponding tag before the text.

<H1>Level-one heading</H1> <P> <b> <font face="arial"> Welcome </font face> </b> to <font color = "FF0000"> the world </font color> of  $\le$  **HTML** $\le$ /i>. This is the first paragraph.  $\le$ /P>  $P$ >And this is the  $\langle$ u > second  $\langle$ /u > paragraph. $\langle$ P >

#### More about Tags – Background Color

 $\Box$  Background color – By default, browsers display text in black on a white background. You can change both elements if you want by adding the attribute in the BODY tag.

#### $\lt$ body bgcolor = "C850EE" $>$

<H1>Level-one heading</H1> <P> <b> <font face="arial"> Welcome </font face>  $\langle \rangle$  to  $\langle \rangle$  font color = "FF0000" > the world  $\langle \rangle$  font color > of  $\langle$  i> HTML $\langle$ i>. This is the first paragraph.  $\langle$ P>  $P$ >And this is the  $\langle$ u > second  $\langle$ /u > paragraph. $\langle$ P > </body>

### More about Tags – Background Image

- о Background image – Web browsers can load an image and use it as a background when displaying a page.
- $\Box$  If you want to include a background, make sure your text can be read easily when displayed on the top of the image.

```
\epsilonbody background = "abc.jpg">
<H1>Level-one heading</H1>
<P> Welcome to the world of HTML . This is the first paragraph. \langle P \rangle</body>
```
- $\Box$  Inline image – Most web browsers can display inline images, that is, image that next to text, in BMP, GIF or JPG format.
- О. Each image takes additional time to download and slows down the initial display of a document.

<H1>Level-one heading</H1>  $\langle$  = "abc.jpg"> <P> Welcome to the world of HTML . This is the first paragraph. </P>

- $\Box$  The image tag may include some attribute such as the HEIGHT, WIDTH, ALIGN etc..
- m. The attribute ALIGN is to declare the position of the text next to the image

<H1>Level-one heading</H1>  $\epsilon$  = "abc.jpg" height = 50 width = 100 align = top Welcome to the world of HTML . This is the first paragraph.

 $\Box$  The display an image without associate text, you can put an image to a separate paragraph.

 $\langle P \text{align} = \text{center}$  $\langle$  = "abc.jpg" >  $<$ / $P$ <P> Welcome to the world of HTML . This is the first paragraph. </P>

0 Some web browsers cannot display images. HTML provides a mechanism to tell readers what they are missing on the pages if they can't display the images.

<P align = center>  $\langle$  =  $\rangle$  simp src = "abc.jpg" alt = "HELLO">  $<$ / $P$ > <P> Welcome to the world of HTML . This is the first paragraph. </P>

# More about Tags – Linking

o. Links – HTML has the ability to link text and/or an image to another document. A browser highlights the identified text or image with color and/or underlines to indicate that it is a *hypertext link* or *hyperlink.*

```
\langle P \text{ align} = \text{center}\langle = \rangle = \langle abc.jpg" alt = \langle HELLO\rangle >
<A HREF="abc.jpg">To picture</A>
<A HREF="http://www.yahoo.com">To Yahoo</A>
</P<P> Welcome to the world of HTML . This is the first paragraph. </P>
```
### More about Tags – Mailto

o. Mailto – You can make it easy for a reader to send electronic mail to a specific person or mail address by including the mailto attribute in a hyperlink*.*

 $\langle P \text{ align} = \text{center}$ <A HREF="abc.jpg">To picture</A> <A HREF="mailto:chan-kitsum@graduate.hku.hk">Contact Me</A>  $<$ / $P$ <P> Welcome to the world of HTML . This is the first paragraph. </P>